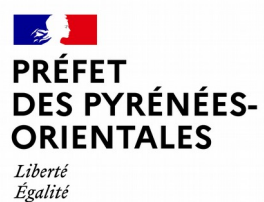

Fraternité

**Direction départementale des territoires et de la mer**

# **LES FORAGES DOMESTIQUES QUI FAIT QUOI ?**

## **Déclaration obligatoire pour un forage existant ou en projet de création**

La présente procédure ne concerne que les forages prélevant moins de 1000 m<sup>3</sup> par an Pour les forages prélevant plus de 1000 m<sup>3</sup> par an, se renseigner auprès de la D.D.T.M.

# **L'Entreprise de forage**

## **La commune d'implantation**

### **Pour un nouveau forage**

- Déclare pour le compte de son client le nouveau forag sur le formulaire papier [CERFA 13837-03](https://www.pyrenees-orientales.gouv.fr/contenu/telechargement/10861/74987/file/cerfa_13837-02_puit_forage.pdf) en mairie de la commune d'implantation du forage OU le déclare sur l'onglet dédié directement **via l'application DUPLOS** en créant un compte et en remplissant le formulaire en ligne.
- Si l'ouvrage à une profondeur > 10m celui-ci doit également être déclaré **via l'application DUPLOS** avec la même procédure (concerne la DREAL)

## **Le propriétaire du forage**

#### **Pour un nouveau forage**

Confie les procédures de déclaration à l'entreprise de forages.

### **Pour un forage existant**

- **Déclare** son forage existant sur le formulaire papier [CERFA 13837-03](https://www.pyrenees-orientales.gouv.fr/contenu/telechargement/10861/74987/file/cerfa_13837-02_puit_forage.pdf) en mairie de la commune d'implantation OU le déclare sur l'onglet dédié directement **via l'application DUPLOS** en créant un compte et en remplissant le formulaire en ligne.
- **Signale l'existence de son forage** au notaire (en cas de vente du terrain) en fournissant le récépissé remis par la commune.

### **Pourquoi cette déclaration ?**

- être en situation administrative régulière : un forage domestique ≤ 1000 m<sup>3</sup> par an même déclaré n'est pas assujetti à la redevance de l'Agence de l'Eau,
- éviter de payer une majoration des frais de contrôle,
- être prévenu par l'administration, en cas de pollution ou de mesures de gestion sur un secteur donné.
- **Instruit** la déclaration de forage domestique.
- Saisit le formulaire sous l'application DUPLOS sur l'onglet dédié.
- **· Délivre un récépissé** au propriétaire (1 mois pour accusé réception par courrier ou par mail).
- **Contrôle le forage** (hors secteurs desservis par le réseau public AEP).

Avant l'enregistrement de la déclaration merci de créer un compte sous l'application DUPLOS.

### Deux solutions :

 $\bar{\alpha}$ 

 $\mathbb{R}^2$ 

 $\mathbb{R}^2$ H. H. la Mairie a déjà un compte DUPLOS, elle enregistre directement sous l'onglet dédié le CERFA.

La Mairie n'a pas de compte DUPLOS, elle s'enregistre directement sur la plateforme pour ouvrir un compte et avoir accès à l'outil.

Après avoir obtenu ces identifiants, la mairie enregistre la déclaration sur à l'onglet dédié (clic sur image)

**DUPLOS** 

Quelque soit le déclarant, à l'issue du processus de télédéclaration, le Cerfa n° 13837\*03 sera rempli numériquement grâce au formulaire renseigné, puis envoyé automatiquement par courriel aux différentes parties prenantes.

En cas de problème dans l'exécution des instructions, vous avez la possibilité de contacter l'assistance aux utilisateurs (clic sur imag

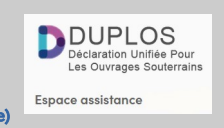